# *Tartalom*

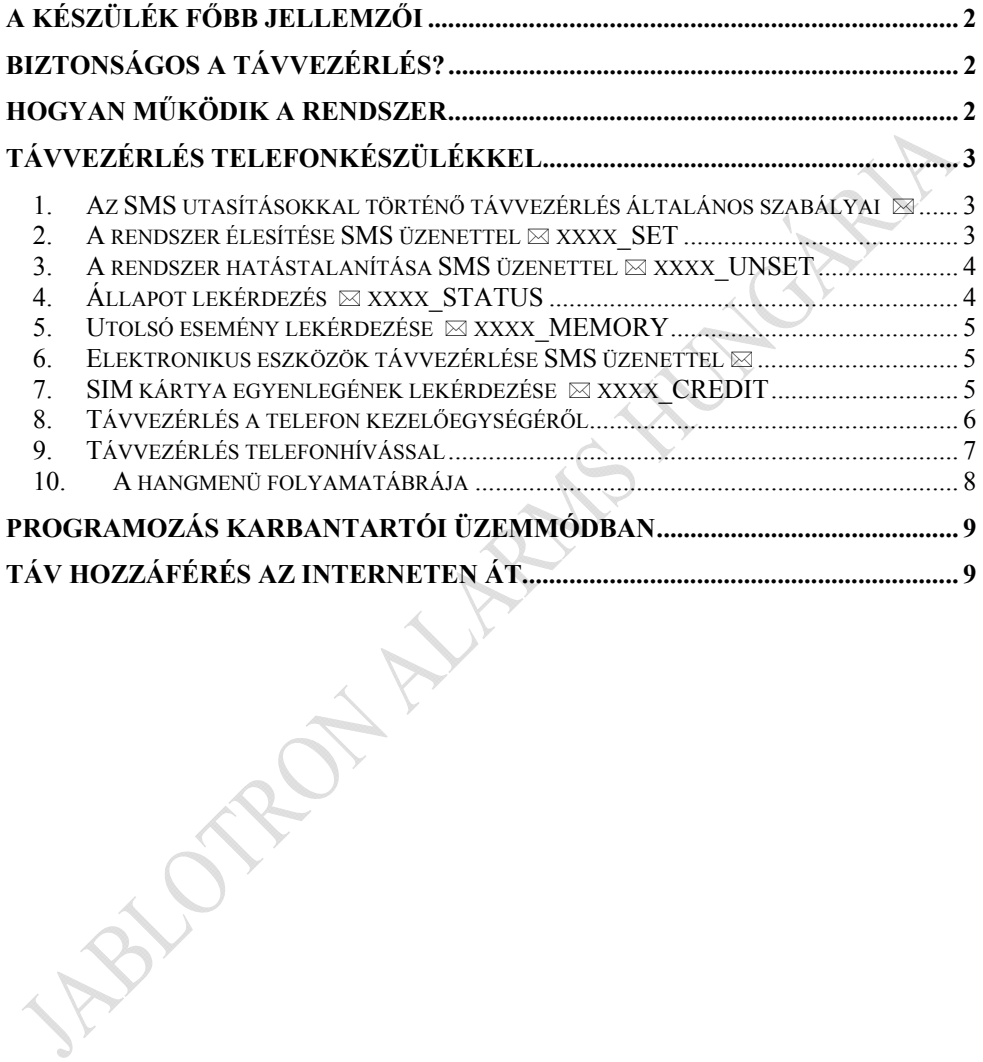

# *A készülék főbb jellemzői*

A JA-82Y GSM kommunikátor számos hasznos szolgáltatást tartalmaz. Elsődleges feladata a biztonsági rendszerben előforduló **események jelentése Önnek** és az Ön által megbízott **Riasztás Fogadó Központnak** (közismertebb nevén Biztonsági Felügyeletnek).

Ezen kívül a kommunikátor lehetővé teszi Önnek a biztonsági rendszer távvezérlését és programozását, vagy más elektronikus eszközök (pl. hűtő vagy fűtő rendszerek) távvezérlését telefonkészülékéről vagy az Interneten át.

# *Biztonságos a távvezérlés?*

A távvezérlési műveletek biztonságossá tétele érdekében beépítettünk néhány biztonsági elemet a rendszerbe.

## **Telefon használata esetén:**

- A kommunikátorba helyezett SIM kártya **alapszintű védelemnek tekinthető**. A kártya telefonszámára közvetlenül sehol nem hivatkozunk a rendszer használata során, ezért ha Ön nem adja ki, másnak nem lehet tudomása róla.
- A védelem második szintjének nevezhetjük, hogy valamennyi SMS utasításnak, mely a rendszer vezérlését hivatott végrehajtani, tartalmaznia kell egy **érvényes hozzáférési kódot – ugyanazt a kódot, amelyet a rendszer napi használata során** a vezérlési feladatokra **szokott használni**. Ezt a kódot kell használnia a rendszer távoli hozzáférése során saját parancsainak azonosítására – ezt a műveletet a csatlakozás hitelesítésének hívjuk.
- A védelem harmadik szintje lehet, ha a gyárilag beállított szöveges utasításokat saját szöveges utasításaira cseréli ki. Javasoljuk, hogy a szöveges utasítások módosított változatait jegyezze le, és őrizze meg a későbbi visszaolvashatóság érdekében.

# *Hogyan működik a rendszer*

Egy riasztási esemény jelentése során a kommunikátor az alábbiak szerint jár el:

- Ha a funkció engedélyezve van, a kommunikátor **először a Riasztás Fogadó Központnak (RFK) szóló jelentéseket küldi el**.
- **Ezután az SMS jelentéseket továbbítja** abban a sorrendben, ahogy a telefonszámok az egyes memóriahelyekre le vannak tárolva.
- **Végül a hangüzenetben történő jelentések** továbbítása következik, az arra kijelölt telefonszámokra, ismét csak a telefonszámok letárolási sorrendjében. A kommunikátor minden telefonszámot csak egyszer hív fel, függetlenül attól, hogy a hívott fél fogadta-e a hívást vagy sem. Ha a hívott fél telefonkészülékén a # gombot megnyomja, a kommunikátor a további hívások listáját törli, további szöveges üzenet fogadására kijelölt telefonszámot már nem hív fel. A híváslista törlésével egyidejűleg a központi egység átáll kezelőegység szimulációs üzemmódra. Ennek köszönhetően Önnek lehetősége van a telefonkészülék billentyűzetén a rendszer vezérléséhez szükséges utasításokat úgy begépelni, mintha a kezelőegység előtt állna.

**Amikor egy riasztási jelzést a felhasználó töröl (beütve érvényes kódját, vagy leolvastatva azonosító kártyáját), valamennyi még hátralevő jelentési művelet törlődik, kivéve az RFK irányába küldendő jelentéseket.** 

JA-82Y Felhasználói Útmutató - 2 - MLD51300

# *Távvezérlés telefonkészülékkel*

Mobil telefonkészülékéről kétféle módon is táv vezérelheti a rendszert. Küldhet SMS üzeneteket a vezérlő utasításokkal, vagy hitelesített (vagyis hozzáférési kóddal védett) kapcsolat segítségével csatlakozhat a kommunikátorhoz. Ebben az esetben a rendszerben történő tájékozódását egy hangmenü segíti. A 9 gomb lenyomásával kapcsolhat át kezelőegység szimulációs üzemmódra, miután a telefon billentyűzetét úgy használhatja, mintha a rendszer kezelőegysége lenne. Vezetékes telefon használata esetén SMS üzenet küldése nem lehetséges, de a kommunikátor telefonszámának felhívásával, és az imént említett hitelesített kapcsolat segítségével a rendszer ugyanúgy táv vezérelhető, mint egy mobil telefonról.

A kommunikátor távvezérlésének a következőkben leírt módja feltételezi, hogy a kommunikátor beállításai gyári alapértéken vannak. A beállításokat azonban a telepítés során a telepítő szakember megváltoztathatja, ezért rendkívül fontos, hogy a rendszer átvételekor kérjen teljes körű tájékoztatást a telepítőtől az általa a telepítés során – a gyári alapértékekhez képest - végzett módosításokról.

## **1. Az SMS utasításokkal történő távvezérlés általános szabályai**

- Egy SMS üzeneten belül több utasítás is elküldhető, de az egyes utasításokat egymástól vesszővel el kell választani.
- Az SMS üzenetekben levő utasítások nem érzékenyek a kis és nagybetűk változásaira, azonban csak a szabványos Angol ASCII karakterek használata megengedett.
- Az SMS utasításokban szereplő szavakat (paramétereket) egymástól szóközzel kell elválasztani. Jelen dokumentumban az SMS utasításokban használatos kötelező szóközt az aláhúzás '\_' karakterrel jelöljük.
- Az SMS utasítások elküldhetők mobil telefonról vagy egy GSM átjárón keresztül is.
- Ha a szövegben a % karakter megjelenik, a kommunikátor minden a karaktert megelőző szöveget figyelmen kívül hagy. A %% szimbólum használata egy SMS üzenetben az adott parancs végrehajtásának befejezésére utasítja a rendszert, vagyis a további szöveges utasításokat a kommunikátor figyelmen kívül hagyja. Javasoljuk, hogy használja ezt a szimbólumot az üzenetének lezárására, amennyiben arra lehet számítani, hogy a szolgáltató az Ön által küldött üzenethez további szöveges információkat (hirdetés, stb.) fog csatolni.
- **Figyelem: Ha ezt a kérés nélkül hozzáfűzött szöveges üzenetet nem választja el előrelátóan az Ön által küldött üzenettől a % vagy %% szimbólumok használatával, előfordulhat, hogy a rendszer az üzenetet nem tudja értelmezni, így végrehajtani sem fogja.**
- Az utasítás végrehajtását a rendszer SMS üzenetben igazolja vissza Önnek.

 **\_** egy szóköz karakter

 Az utasítások szövegét a telepítő (a Telepítői kód birtokában), illetve a rendszer karbantartásával megbízott adminisztrátor (a Mester kód birtokában) tudja módosítani. Mondjuk például az eredeti PGX BE parancs, FUTES BE parancsra módosítható.

## **2. A rendszer élesítése SMS üzenettel**  $\boxtimes$  **xxxx** SET

A SET (Élesítés) utasítás segítségével a rendszert részleges vagy teljes élesített (bekapcsolt) állapotba kapcsolhatja. Ha a rendszer már élesített állapotban van, a parancs fogadásakor a rendszer üzemállapota nem változik.

Küldjön egy SMS üzenetet, melynek tartalma: **xxxx\_SET**

ahol: **xxxx** egy érvényes hozzáférési kód (Felhasználói vagy Mester)

JA-82Y Felhasználói Útmutató - 3 - MLD51300

*Példa:* A **4321 SET** parancs elküldésével ugyanúgy beélesítheti a rendszert, mintha a 4321 kód beütésével a kezelőegységről élesítette volna be.

#### *Megjegyzés:*

- Gyári alapbeállítása szerint a SET utasítással történő élesítést a rendszer megerősítő válasz SMS küldésével igazolja vissza.
- Ha a rendszer olyan üzemállapotban (például Programozói üzemmódban) van, mely nem teszi lehetővé a rendszer távvezérlését, a rendszer erről egy tájékoztató SMS üzenetben értesíti Önt.
- Partícionált rendszerben kiadott xxxx\_SET utasítás csak arra a partícióra vonatkozik, melyhez az xxxx kód tartozik.

## **3. A rendszer hatástalanítása SMS üzenettel**  $\boxtimes$  **xxxx\_UNSET**

Az UNSET (Hatástalanítás) utasítás segítségével a rendszert részleges vagy teljes hatástalanított (kikapcsolt) állapotba kapcsolhatja. Ha a rendszer már hatástalanított állapotban van, a parancs fogadásakor a rendszer üzemállapota nem változik.

Küldjön egy SMS üzenetet, melynek tartalma: **xxxx\_UNSET**

ahol: **xxxx** egy érvényes hozzáférési kód (Felhasználói vagy Mester)  **\_** egy szóköz karakter

*Példa:* A **4321 UNSET** parancs elküldésével ugyanúgy hatástalaníthatja a rendszert, mintha a 4321 kód beütésével a kezelőegységről kapcsolta volna ki.

#### *Megjegyzés:*

- Gyári alapbeállítása szerint az UNSET utasítással történő hatástalanítást a rendszer megerősítő válasz SMS küldésével igazolja vissza.
- Ha a rendszer olyan üzemállapotban (például Programozói üzemmódban) van, mely nem teszi lehetővé a rendszer távvezérlését, a rendszer erről egy tájékoztató SMS üzenetben értesíti Önt.
- Partícionált rendszerben kiadott xxxx\_UNSET utasítás csak arra a partícióra vonatkozik, melyhez az xxxx kód tartozik.

## **4. Állapot lekérdezés biztanyi a xxxx** STATUS

A STATUS (Állapot) utasítás segítségével lekérdezheti a rendszer aktuális üzemállapotát. A kommunikátor egy SMS üzenetben válaszol, megadva a rendszer élesített/hatástalanított állapotát, a GSM térerő erősségét, a GPRS csatlakozás állapotát és az egyes érintett RFK-k irányába leadott jelentések sikerességét/sikertelenségét.

Küldjön egy SMS üzenetet, melynek tartalma: **xxxx\_STATUS**

ahol: **xxxx** egy érvényes hozzáférési kód (Felhasználói vagy Mester)  **\_** egy szóköz karakter

*Példa:* Ha a rendszer élesített állapotban van, egy kiadott **4321 STATUS** SMS utasításra válaszul a rendszer egy SMS üzenettel válaszol, melynek formátuma hasonló az alábbihoz: **Az Ön riasztóközpontja jelenti: Rendszerállapot: Élesítve, GSM: 80%, GPRS OK, MS1 OK, MS2 OK, MS3 OK.**

JA-82Y Felhasználói Útmutató **a következőt a szeptembere 1988-ban 1998-ban 1998-ban 1998-ban 1998-ban 1998-ban 1** 

ahol a GSM: 80% a GSM térerő mértékét, a GPRS OK a GPRS adatkapcsolat sikeres felvételét, az MS1 OK, MS2 OK, MS3 OK pedig azt jelenti, hogy az adatokat a rendszer sikeresen továbbította az MS1, MS2 és MS3 Riasztás Fogadó Központok felé.

#### **5. Utolsó esemény lekérdezése xxxx\_MEMORY**

A MEMORY (Memória) utasítás vételekor a kommunikátor egy SMS jelentésben elküldi a központ eseménymemóriájában tárolt legutóbbi 3 eseményt.

Küldjön egy SMS üzenetet, melynek tartalma: **xxxx\_MEMORY**

ahol: **xxxx** egy érvényes hozzáférési kód (Felhasználói vagy Mester)  **\_** egy szóköz karakter

*Példa:* Egy riasztási esemény után, a **4321 MEMORY** parancs vételekor a kommunikátor egy SMS üzenettel válaszol, melynek formátuma hasonló az alábbihoz:

**Az Ön riasztóközpontja jelenti: Legutóbbi események: Hatástalanítás, Mester kód, Riasztás felhasználó által törölve, Mester kód, Késleltetett zóna riasztás, 02: Eszköz**

## **6. Elektronikus eszközök távvezérlése SMS üzenettel**

SMS utasítások küldésével a központ vagy a kommunikátor beépített programozható kimeneteit távvezérléssel be illetve kikapcsolhatja. Maximum két berendezés távvezérlésére van lehetőség (X eszköz, Y eszköz – lásd a megfelelő táblázatot a központ telepítési utasításában). A kommunikátor egy SMS üzenettel válaszol, melyben visszaigazolja az utasítás végrehajtását.

Az X eszköz bekapcsolásához küldje el az alábbi SMS üzenetet: **xxxx\_PGX\_ON** Az X eszköz kikapcsolásához küldje el az alábbi SMS üzenetet: **xxxx\_PGX\_OFF** Az Y eszköz bekapcsolásához küldje el az alábbi SMS üzenetet: **xxxx\_PGY\_ON** Az Y eszköz kikapcsolásához küldje el az alábbi SMS üzenetet: **xxxx\_PGY\_OFF**

ahol: **xxxx** egy érvényes hozzáférési kód (Felhasználói vagy Mester)  **\_** egy szóköz karakter

*Példa:* Ha a fűtés vezérlését az Ön házában a telepítő az X kimenetre csatlakoztatta, a fűtés bekapcsolásához az alábbi utasítást kell elküldenie: **xxxx PGX ON.**

## **7. SIM kártya egyenlegének lekérdezése**  $\boxtimes$  **xxx** CREDIT

Amennyiben feltöltéses SIM kártyát használ, a kommunikátor képes a kártya egyenlegének lekérdezésére.

Küldjön egy SMS üzenetet, melynek tartalma: **xxxx\_CREDIT** 

ahol: **xxxx** egy érvényes hozzáférési kód (Felhasználói vagy Mester)  **\_** egy szóköz karakter

*Példa:* Az **xxxx\_CREDIT** parancsra válaszul a kommunikátor az alábbi tartalmú üzenettel válaszol:

JA-82Y Felhasználói Útmutató **- 5 - 1999 - 1999 - 1999 - 1999 - 1999 - 1999** - 5 - 1999 - MLD51300

*Megjegyzéss:* 

- **Ezt a paramétert a telepítőnek a telepítés során előre konfigurálnia kell a GSM szolgáltató előírásainak megfelelően.**
- **Feltöltéses kártya használata esetén a Felhasználó felelőssége, hogy a kártya egyenlege mindig megfelelően feltöltött állapotban legyen!**
- **Ügyeljen rá, hogy a GSM szolgáltató meghatározhat egy kártya lejárati időpontot!**
- **Az egyenleg lekérdezési műveletről bővebben a kommunikátor telepítési útmutatójában olvashat.**

**A fentiek figyelembe vételével feltöltéses kártya használatát nem javasoljuk.** 

# **8. Távvezérlés a telefon kezelőegységéről**

Ha a riasztórendszert egy (mobil vagy vezetékes) telefonkészülékről kívánja vezérelni, az alábbiak szerint járjon el:

- Tárcsázza a GSM kommunikátorba helyezett SIM kártya telefonszámát.
- A rendszer 15 másodperc múlva válaszol. Kövesse a hangmenü utasításait, a rendszer kérni fogja hozzáférési kódját.
- A telefon billentyűzetét, mint a rendszer kezelőegységét használva üsse be érvényes hozzáférési (Felhasználói, Mester vagy Telepítői) kódját. Hallgassa meg a rendszer válaszát (a rendszer aktuális üzemállapotát), és a rendszer által felajánlott lehetőségeket a rendszer működési állapotának megváltoztatására.
- A 9 gomb megnyomásával beléphet a kezelőegység szimulációs üzemmódba. Ezután a hangmenübe való visszalépés már nem lehetséges, ahhoz újra kell hívnia a GSM kommunikátorba helyezett SIM kártya telefonszámát.
- Ettől a pillanattól a telefon billentyűzete úgy használható, mintha a rendszer kezelőegysége lenne.
- A rendszer aktuális üzemállapotát hangjelzések is jelzik:<br>
o 1 sípolás = élesítve (bekapcsolva)
	- $=$  **élesítve** (bekapcsolva)
	- o **2** sípolás = **hatástalanítva** (kikapcsolva)
	- o **3** sípolás = **programozási üzemmód**
	- o **sziréna hang** = **riasztás**
	- o **hangüzenet** az esemény típusával = betörés riasztás, szabotázsjelzés, hibajelzés..
- A rendszer állapotában bekövetkező változásokat a rendszer hangjelzéssel tudatja. Például a rendszer hatástalanítását követően két sípolást hallhat (lásd feljebb).
- Lehetősége van a PgX és PgY kimenetekre csatlakoztatott külső elektronikus eszközök vezérlésére a telefon billentyűzetéről, mintha az a rendszer kezelőegysége lenne. Más szavakkal a **\*81**/**\*80** paranccsal az **X kimenetre** csatlakoztatott eszközt, a **\*91**/**\*90** paranccsal az **Y kimenetre** csatlakoztatott eszközt vezérelheti.
- A kapcsolat megszakításához egyszerűen bontsa a telefonkapcsolatot (tegye le a kagylót). A kapcsolat egyébként automatikusan is megszakad, ha 60 másodpercig nem üt be semmilyen parancsot.

*Megjegyzés:* A telefonos táv hozzáférés vezetékes készülékről csak akkor lehetséges, ha a vezetékes telefon DTMF (hangvezérelt) rendszerű.

JA-82Y Felhasználói Útmutató - 6 - MLD51300

# **9. Távvezérlés telefonhívással**

Bizonyos korlátok között, de a kommunikátor lehetővé teszi Önnek a rendszer vezérlését a kommunikátor telefonszámának felhívásával. Ennek a műveletnek a végrehajtásához azonban az Ön telefonszámának le kell lennie tárolva a kommunikátor telefonszám memóriájában.

#### *Megjegyzés:*

- A telefonos távvezérlés nem lehetséges olyan telefon használatval, melynek hívószám kijelzését a felhasználó letiltotta.
- Ha a telefonhívással történő távvezérlést az előzetes feljogosítás nélkül kísérli meg, a rendszer végrehajtja a parancsot és ingyenesen létrehozza a kapcsolatot.
- Az a telefonszám, melyet előzőleg feljogosítottak a rendszer telefonhívással történő távvezérlésére, használható normál távvezérlésre is, csak ilyenkor meg kell várnia, amíg a kommunikátor a megadott csengetésszám után a hangmenüvel fogadja a hívást. Természetesen a telefonszámhoz eredetileg hozzárendelt műveletet a rendszer ekkor is végrehajtja.<br>
A telefonszámhoz eredetileg hozzárendelt műveletet a rendszer ekkor is végrehajtja.<br>
A telefonszámhoz eredetileg hozzárendelt műveletet a

JA-82Y Felhasználói Útmutató **- 7 - Casaca Alexandria Alexandria Casaca** - 7 - Casaca MLD51300

# **10. A hangmenü folyamatábrája**

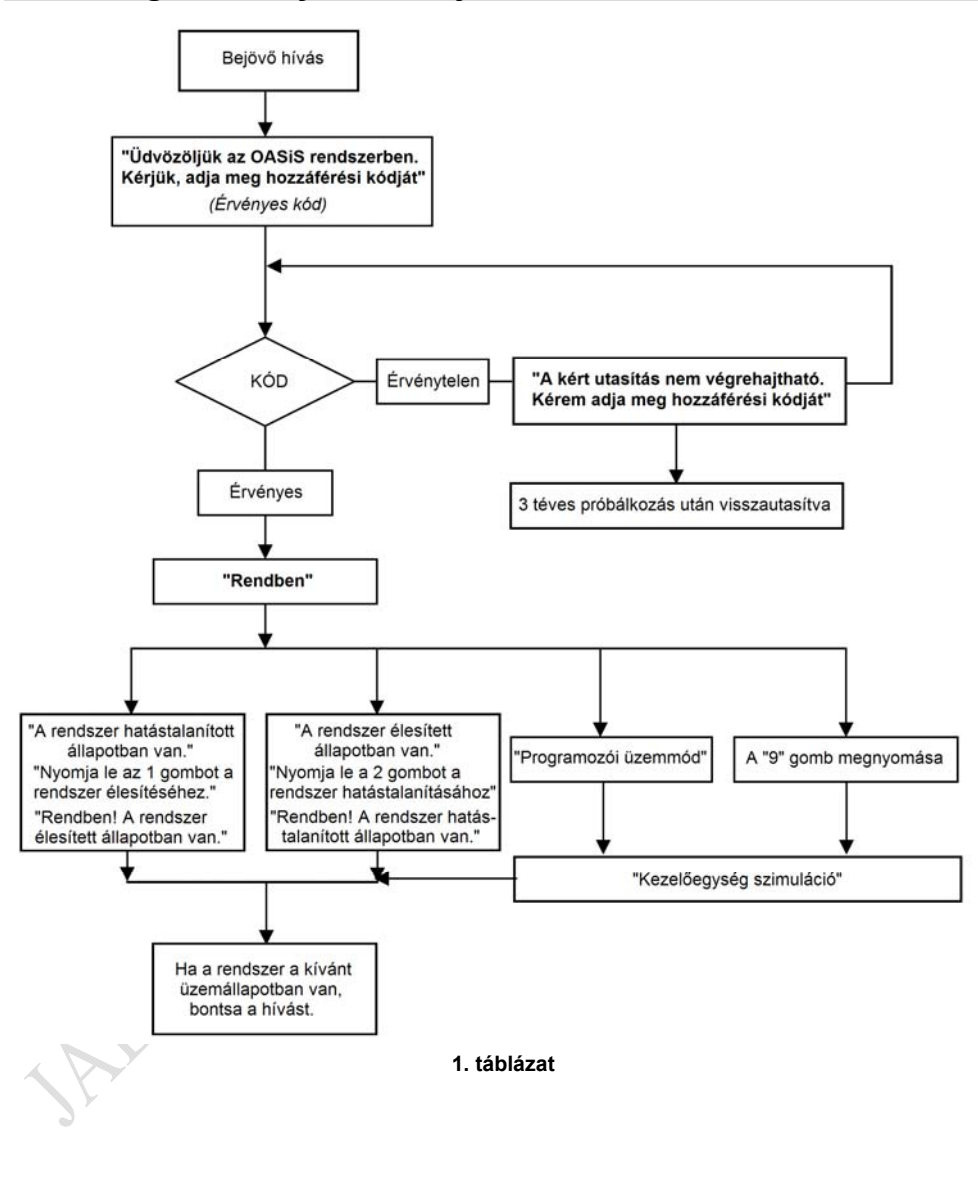

JA-82Y Felhasználói Útmutató **- 8 - California - 8 - California - 8 - California - A - California - MLD51300** 

# *Programozás Karbantartói üzemmódban*

**A rendszer Karbantartói üzemmódban történő programozásának lehetőségét a telepítőnek kell jóváhagynia és beállítania a telepítés során. Ennek hiányában a Mester kóddal programozási műveletek nem végezhetők – ilyenkor a rendszer a kiadott utasításokat visszautasítja, a kezelőegység pedig négyszer sípol.** 

Az alábbiakban ismertetett leírás a rendszer adminisztrátora számára szól, aki a rendszer Mester kódjának birtokosa. A beállítások végrehajtása a rendszer kezelőegységén beütött parancsok használatával történik. A be nem fejezett parancssorok a # gomb lenyomásával törölhetők. A parancsok csak akkor tárolódnak le a központ memóriájában (illetve csak akkor történik meg végrehajtásuk), amikor a parancsot teljes terjedelmében begépelte. A beállítások csak akkor hajthatók végre, ha a központ az úgynevezett **Karbantartói üzemmódban** van. A Karbantartói üzemmódba lépéshez először is győződjön meg róla, hogy a rendszer hatástalanított állapotban van, majd az alábbi parancssornak a kezelőegységen történő beütésével lépjen be a Karbantartói üzemmódba:

# **0 mester kód (vagy kártya)**

A kezelőegységen a **Karbantartói üzemmód** felirat jelenik meg.

A Karbantartási üzemmódban lehetősége van az adatátviteli paraméterek módosítására, a GSM térerő mérésére, a táv hozzáférés engedélyezésére/tiltására, a nem értelmezhető bejövő SMS üzenetek továbbításának engedélyezésére/tiltására, hangüzenetek rögzítésére és még számos más funkció használatára, melyekről bővebben a rendszer telepítési útmutatójában olvashat.

**Rosszul beállított paraméterek esetén bizonyos műveletek nem, vagy rosszul fognak működni (pl. riasztási jelentések, hibajelentések, stb.) A beállítási paraméterek megváltoztatása után mindig ellenőrizze, hogy az érintett funkciók megfelelően működnek.** 

# *Táv hozzáférés az Interneten át*

A rendszer távolról az OLink program 2.0 vagy a feletti verziószámú változatával hozzáférhető. A program segítségével a telepítő a helyszínre történő kiszállás nélkül végezhet módosításokat a rendszer beállításaiban, míg Ön, mint Felhasználó, különböző vezérlési és beállítási műveleteket végezhet. Az adatátvitel megvalósításához a GPRS szolgáltatás szükséges. A GPRS adatkapcsolat esetleges kimaradása esetén a rendszer (az OLink programmal is) SMS üzenetekkel is elérhető.

A távoli hozzáféréshez szükséges technikai háttértámogatást a Jablotron ingyenesen biztosítja a felhasználók és telepítők számára, Önnek, mint Felhasználónak költséget kizárólag a GSM szolgáltató által biztosított GPRS adatkapcsolat használata jelent. A távoli hozzáféréshez szükséges paraméterek beállítása a telepítő feladata, az Ön kívánságai alapján telepített rendszer követelményei szerint.

**A kommunikátor távoli hozzáféréséhez a SIM kártyán engedélyezni kell a GPRS adatkapcsolatot.** A rendszer csak ebben az esetben képes a megfelelő működésre.

JA-82Y Felhasználói Útmutató **alapította a szipatatót a színésznői színész** - 9 - **MLD51300** 

Az OLink programban található **virtuális kezelőegységgel** például Önnek lehetősége van a kívánt parancsokat és beállításokat ugyanolyan formában kiadni, mintha a rendszer kezelőegysége előtt állna. A parancsok az Interneten át elérik a kommunikátort, mely végrehajtja a kijelölt utasításokat. Az OLink program használatáról és az Interneten át történő távoli adatkapcsolatról bővebben a kommunikátor telepítési útmutatójában olvashat.

A központ eseménynaplója a rendszer bármely üzemállapotában megnyitható, így megtekintéséhez nem szükséges a rendszert egy bizonyos üzemállapotba kapcsolni (mondjuk például hatástalanítani, vagy Karbantartói üzemmódba kapcsolni). Az eseménymemória a legutolsó 255 esemény tárolására képes.

# www.jablotron.hu

JA-82Y Felhasználói Útmutató **- 10 - California a MLD51300** - 10 - California et al. et al. et al. et al. et al. et al. et al. et al. et al. et al. et al. et al. et al. et al. et al. et al. et al. et al. et al. et al. et a